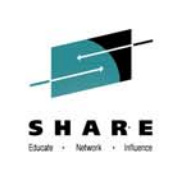

WebSphere Liberty Profile and Traditional WebSphere Application Server – What's New? **David Follis, Gary Picher, Mike Stephen IBM**

**August 5, 2014 Session Number 15783**

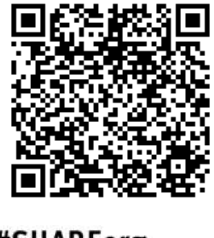

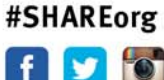

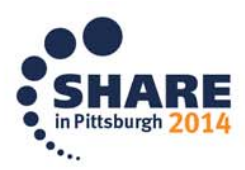

Copyright (c) 2014 by SHARE Inc. co to State the external where otherwise noted, this work is licensed under

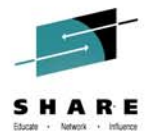

## **Trademarks**

The following are trademarks of the International Business Nachines Corporation in the United States and/or other countries.

elese **BEAT SERVICE** Geographically Discorsed Perallal Stracks: **Hissolvaniado BEEZ ISLI strategy ISH Lee"** n p On Domand Business lace

Pereisi Busciawi 医光线的 Tegelsen st. Waktabana! a birta تمطاعهاته

· Realphone treasmarks of EM Corporation

The following are trademarks or registered trademarks of other companies.

Java and all Java-related trademarks and locos are trademarks of Oracle.

UNIX is a repisiered trademark of The Ocen Gross in the United States and other countries.

Microsoft, Windows and Windows NT are recisionsd trademarks of Microsoft Conservition.

887 and Secure Slectronic Transaction are trademarks ovined by 887 Secure Slectronic Transaction LLC.

MIB is a trademark of MIB Group inc.

"All other arcousts maybe tracements or registered tracements of their respective companies.

Helena

Fertamence is in internal Throughput Rate (ITR) ratio base on measurements are goinglers using the serve internal indicate and controlled environment. The asual throughput that environment aşalında il sayaşandış işir direktedire sidrasta arayn ormuşuğunduş ir ita üsre idi danm, ita derfazdır, ita sızga dir fazdır, an tarixidas gezisse.<br>Transa, nozellerin der bağlar tekle inkleti terüllerine troyişikingenleri

IEM harvuon sessuabien maruksuna fom neu saita onneu ara seniaedžie uses saitu Regardesa, our varantylemna assiv

All automer exemples displores to the largest of one enterprise as illustrations of the manner invitable same autometers used BV accurations the mexical share manhere address. Adual environmental quate and gentimative of areated alize will vary degending on includual oustomer computations and concilions.

This sublishing was sooved in the United Strips. BM may not the societies are made as the final information the made in the subject to the strips in the mage in the strips of the strips in the mage in the strips of the str

All statements meanthe ISV a future inclination are intentional states or without adjustments, and moment coals and objectments for

Information about non-12V enough is obtained for the manufacture of these stouds or their subjetive announcements. IEW has not tested to be stouds and connected for the service or for the service for the service or for the consetti la cremotivi delma mateo la nor-EV croccia. Questions or the issual teach nor-EV croccia should be converse to the succions of those croccias.

Pilass subject to charaemithout notice. Oprincipate ISM momentative or Business Pather for the most current at the input accessible.

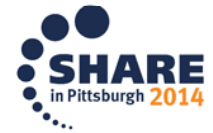

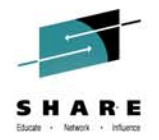

## **Disclaimer**

- • The information contained in this documentation is provided for informational purposes only. While efforts were many to verify the completeness and accuracy of the information contained in this document, it is provided "as is" without warranty of any kind, express or implied.
- • This information is based on IBM's current product plans and strategy, which are subject to change without notice. IBM will not be responsible for any damages arising out of the use of, or otherwise related to, this documentation or any other documentation.
- • Nothing contained in this documentation is intended to, nor shall have the effect of , creating any warranties or representations from IBM (or its suppliers or licensors), or altering the terms and conditions of the applicable license agreement governing the use of the IBM software.
- • Performance is based on measurements and projections using standard IBM benchmarks in a controlled environment. The actual throughput that any user will experience will vary depending upon considerations such as the amount of multiprogramming in the user's job stream, the I/O configuration, the storage configuration, and the workload processed. Therefore, no assurance can be given that an individual user will achieve throughput improvements equivalent to the performance ratios stated here.
- • All customer examples cited or described in this presentation are presented as illustrations of the manner in which some customers have used IBM products and the results they may have achieved. Actual environmental costs and performance characteristics will vary depending on individual customer configurations and conditions.

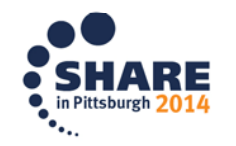

### **WebSphere Application Server on System Z**

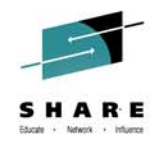

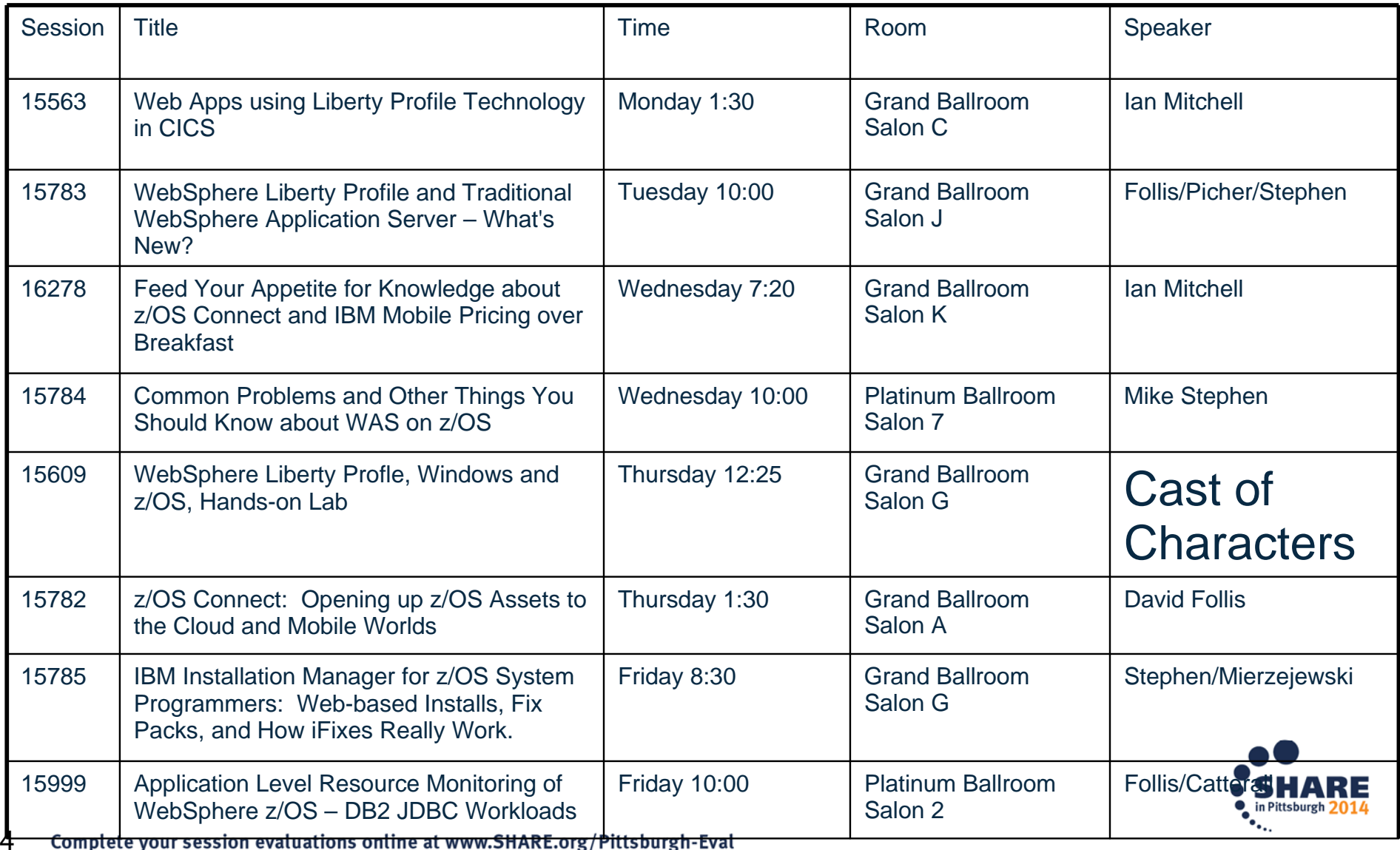

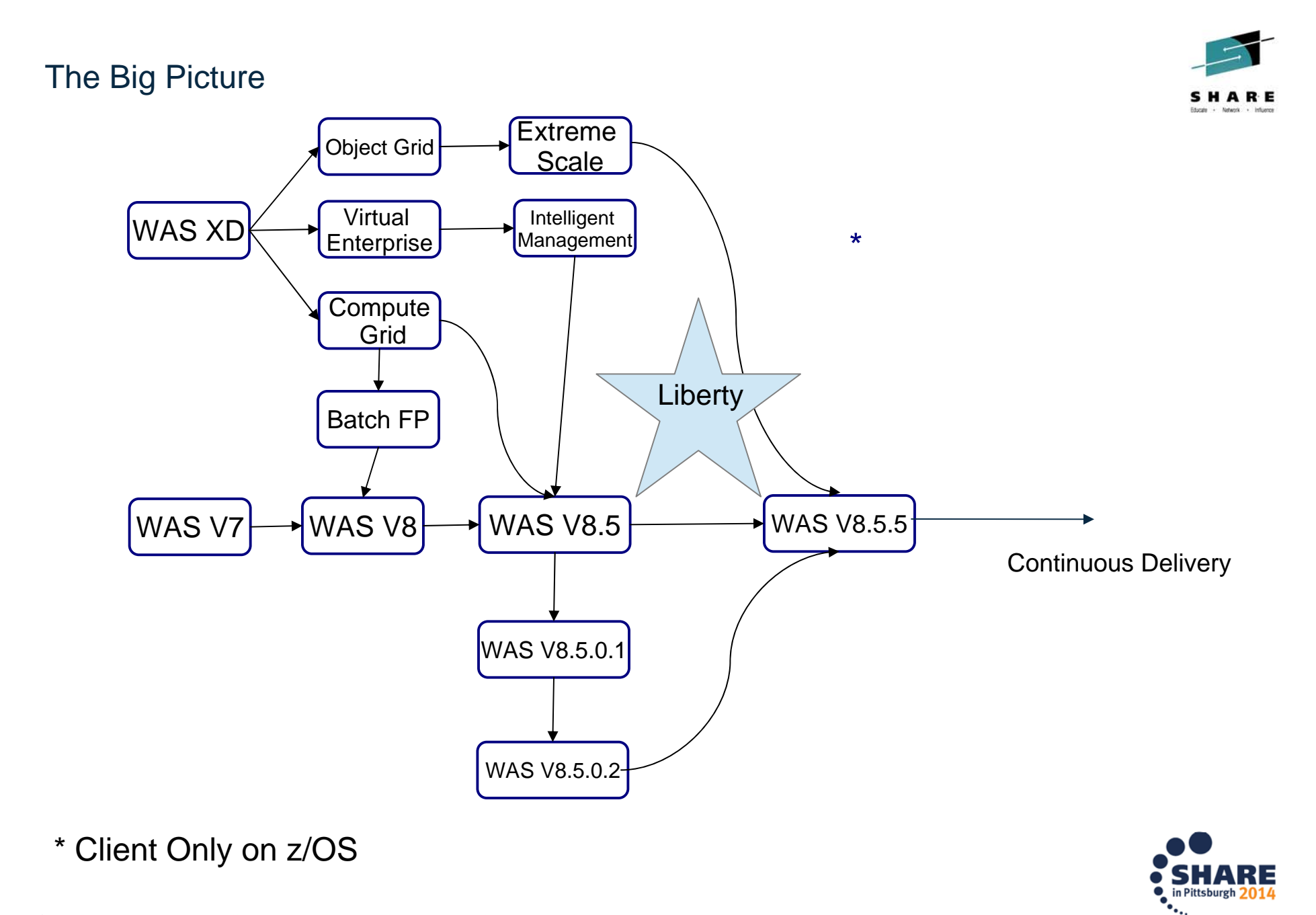

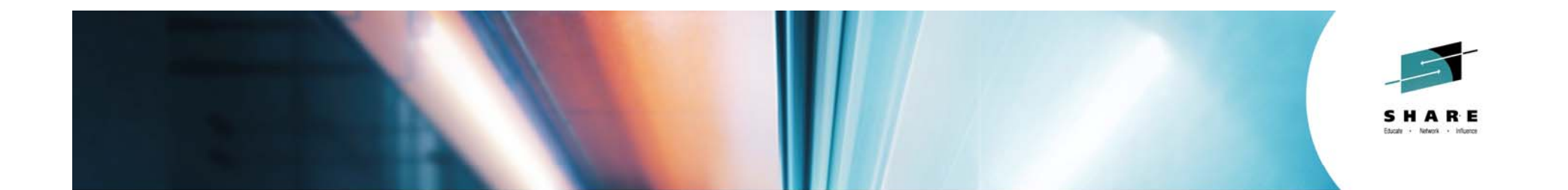

## WebSphere Application Server Full Profile (T-WAS) What's New?

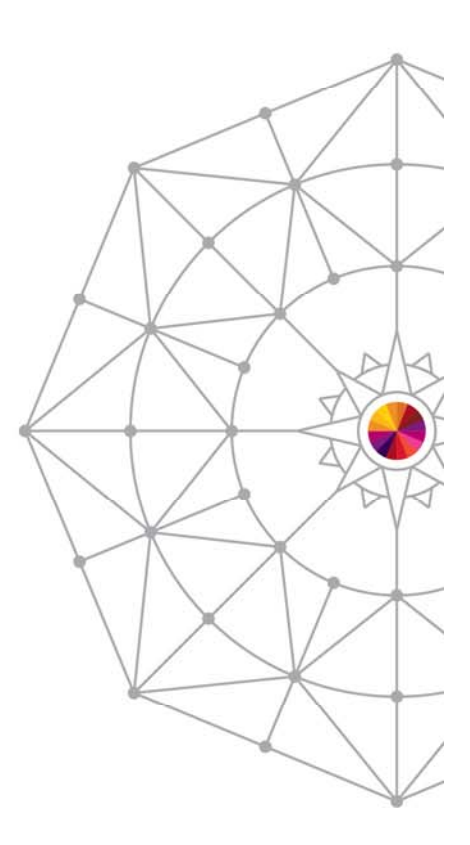

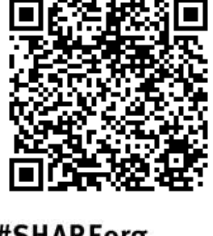

#SHAREorg

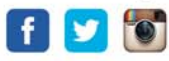

Copyright (c) 2014 by SHARE Inc. co to State the extent where otherwise noted, this work is licensed under

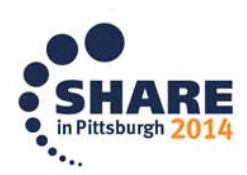

# USS APAR OA43650

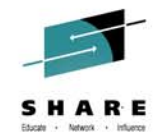

- • z/OS UNIX Services is changing the behavior of several interfaces to restrict the symbolic links that can be used for UNIX files that are loaded or executed from APFauthorized or must-stay-clean (RACF program controlled) address spaces.
- • These interfaces will now require that any symbolic link that comprises the pathname to a target executable file have an owning UID of 0.
- • For WAS on z/OS, we believe the only affected paths are:
	- startServer.sh shell script provided with WAS
	- node agent start during federation
- • Symptoms include:
	- BPXP029I OPEN ERROR FOR FILE PATH asv85config/azcell/azdmnode/DeploymentManager/lib/s390-31/bboorb DEVICE ID 18 INODE 348.
	- ABEND EC6-xxxC04A
- • WAS will ship an update in:
	- 7.0.0.35, 8.0.0.10, 8.5.5.4
	- iFixes and ++APARs will be available for other levels
- • This update changes how authorized code to issue the START console command is accessed
- • If you only start/stop the servers from the admin console or with MVS console START and STOP commands, and manually start node agents after federation then WAS unaffected.

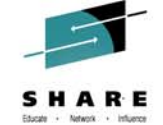

Various Timeouts

**Stalled Thread** 

**Dump Actions** 

Limit

Tracing

**Actions** 

**CPU Time Used** 

DPM Interval and

Dump Action

**SMF Recording** 

Message Tagging

**Timeout Recovery** 

## **XML File Extended -- Control Driven to Request Level**

As we saw, the XML file identifies requests ... this new function then picks up and drives various WAS behavior controls from server level down to the request level:

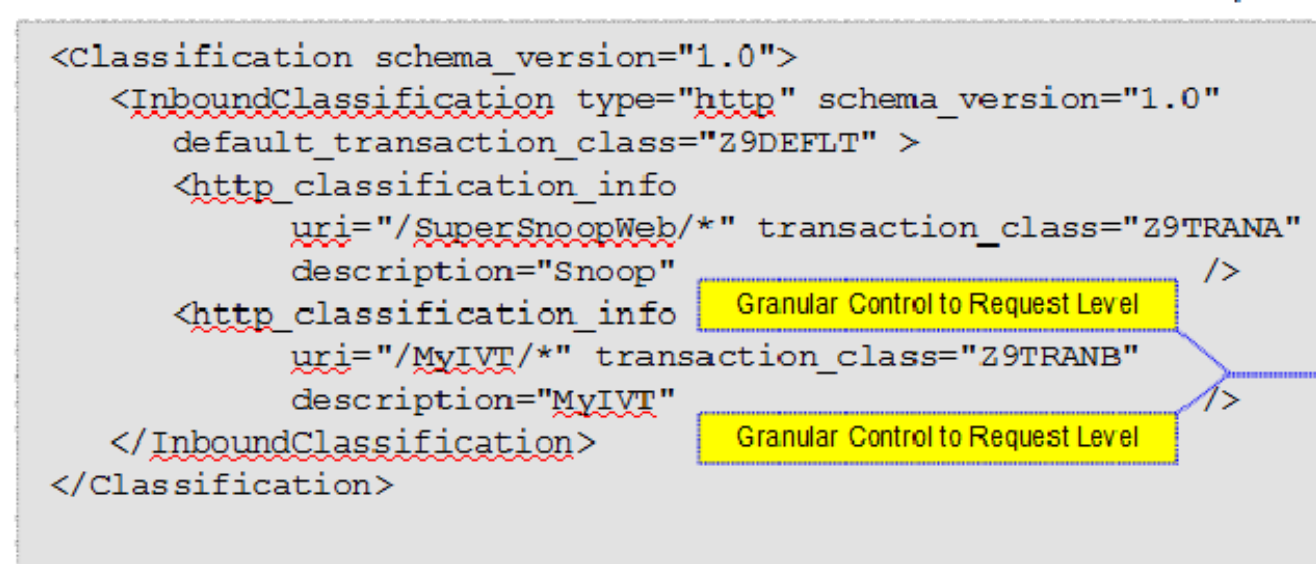

#### Topics to Cover in this Section:

- What those functions are and how they work
- . How to dynamically reload a new or updated XML file
- How to dynamically revert to previous XML file

nnua min telass did InfoCenter WP102023 <u> FechDoce</u>

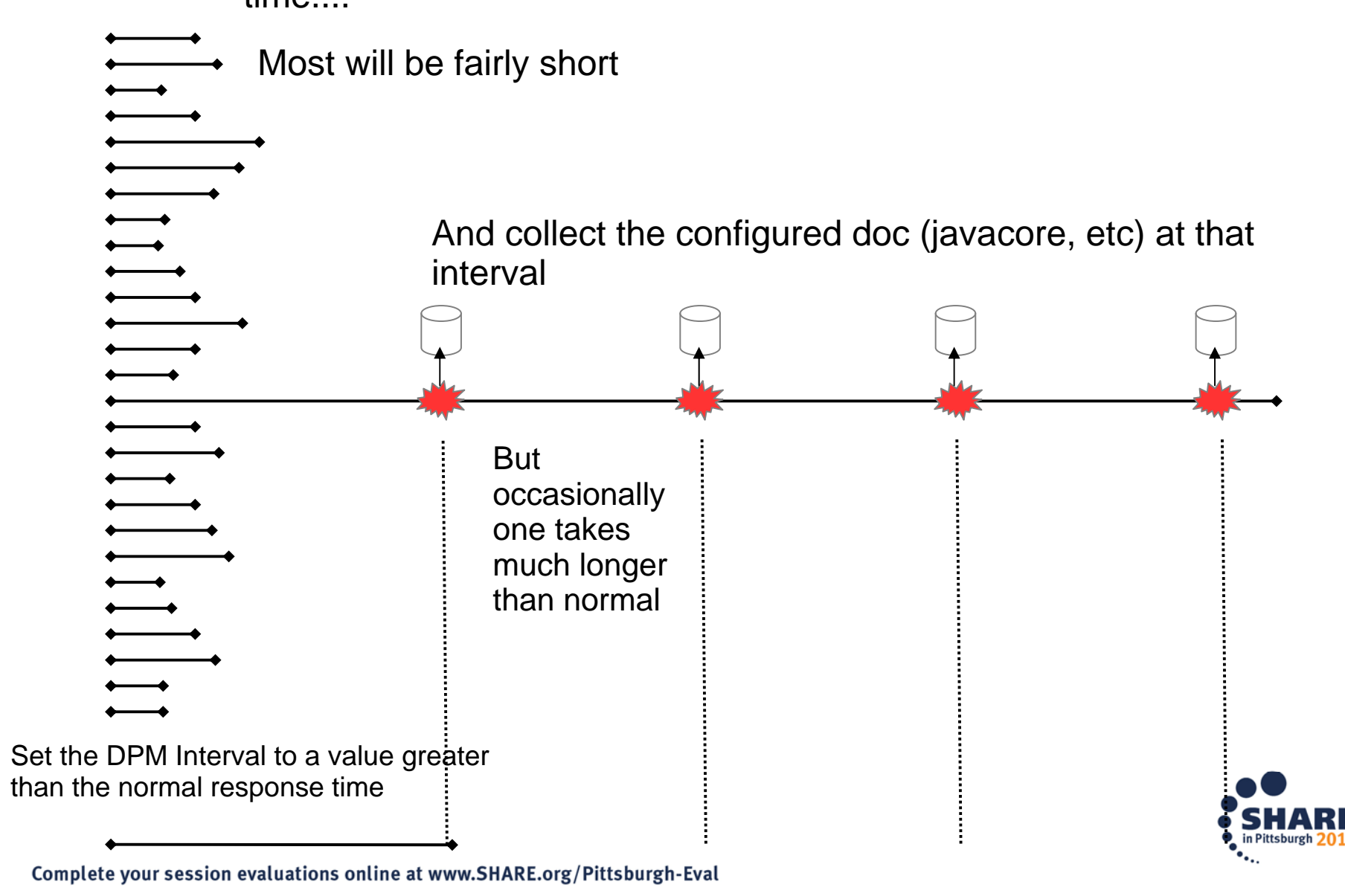

#### Dispatch Progress Monitor (DPM)

Look at the response times of a lot of requests over time....

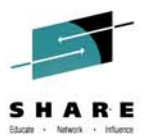

### Dispatch Progress Monitor (DPM) Settings

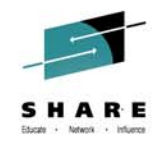

dispatch\_timeout="\_\_\_\_\_" queue\_timeout\_percent ="\_\_\_\_\_" request timeout=" stalled thread dump action=" cputimeused\_limit="\_\_\_\_\_" cputimeused dump action=" dpm\_interval="\_\_\_\_" dpm\_dump\_action="\_\_\_\_\_" SMF request activity enabled=" " SMF\_request\_activity\_timestamps="\_\_  $\mathbf{u}$ SMF\_request\_activity\_security="\_\_" SMF\_request\_activity\_CPU\_detail="\_\_ "classification\_only\_trace="\_\_" message\_tag="\_\_\_\_\_"

timeout\_recovery="\_\_\_\_\_">

DPM stands for Dispatch Progress Monitor. It is a function that will process a dump action every *n* seconds.

dpm\_interval is the interval period expressed in seconds dpm\_dump\_action is the same as we just saw for the other dump action: svcdump, javacore, heapdump, traceback, javatdump and none

This function has a set of MODIFYcommands that may be used to clear DPM settings or reset to XML settings See WP102023 for the details on these MODIFY actions for DPM

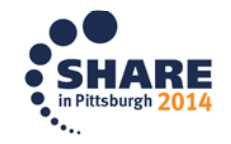

## Use of the WLM Health API

Provides a way to ratchet up the WLM server "health" value so Sysplex Distributor **F.E.** flows work gradually to a server that's been restarted, but not yet fully "warmed up"

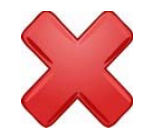

Prior to this function, a server freshly restarted would be seen as having a WLM health value of 100% ... that told Sysplex Distributor to treat it as equal to other servers in the cluster. The issue is a freshly restarted server has not yet gone through JIT processing and caching of various objects. It has not "warmed up" to  $\frac{1}{2}$ handle work equal to other servers. 7.0.0.31V8.5.5.1

*Provide a way to modify WLM "health" value over time so a server has a chance to "warm up" before being considered equal to other servers in cluster*

```
wlm health increment=15
       wlm health interval=15
       11.56.14 STC00085 BBOO0411I SERVER WLM HEALTH PERCENTAGE IS NOW 011.56.44 STC00085 BBOO0411I SERVER WLM HEALTH PERCENTAGE IS NOW 1511.56.59 STC00085 BBOO0411I SERVER WLM HEALTH PERCENTAGE IS NOW 3011.57.14 STC00085 BBOO0411I SERVER WLM HEALTH PERCENTAGE IS NOW 4511.57.29 STC00085 BBOO0411I SERVER WLM HEALTH PERCENTAGE IS NOW 6011.57.44 STC00085 BBOO0411I SERVER WLM HEALTH PERCENTAGE IS NOW 7511.58.00 STC00085 BBOO0411I SERVER WLM HEALTH PERCENTAGE IS NOW 9011.58.15 STC00085 BBOO0411I SERVER WLM HEALTH PERCENTAGE IS NOW 100Ratchet up the health value in increments of 
                                            15% every 15 seconds
Requires Sysplex Distributor config VIPADISTRIBUTE DISTMETHOD set to SERVERWLM.
Careful with mixed levels – see APAR PI14413 – in 7.0.0.33
```
Complete your session evaluations online at www.SHARE.org/Pittsburgh-Eval 11

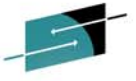

8.0.0.8

*Introduced In*

#### Proper handling of CARTs

Modify commands issued with a Command And Response Token (CART) don't have the CART included in WTOs issued in response

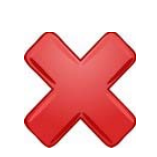

Automation that issues console commands via MGCRE that include a CART expect to have that CART value included with WTOs issued in response to the command.

This allows the automation to easily find the response.

WebSphere Modify command handling ignores CARTs

V8.5.5.2*Introduced In*

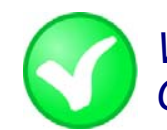

*WTOs issued in response to Modify commands issued via MGCRE (or TSO CONSOLE) with a CART will include the CART.* 

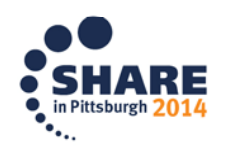

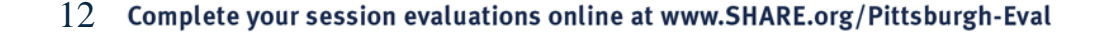

#### **Message routing**

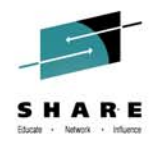

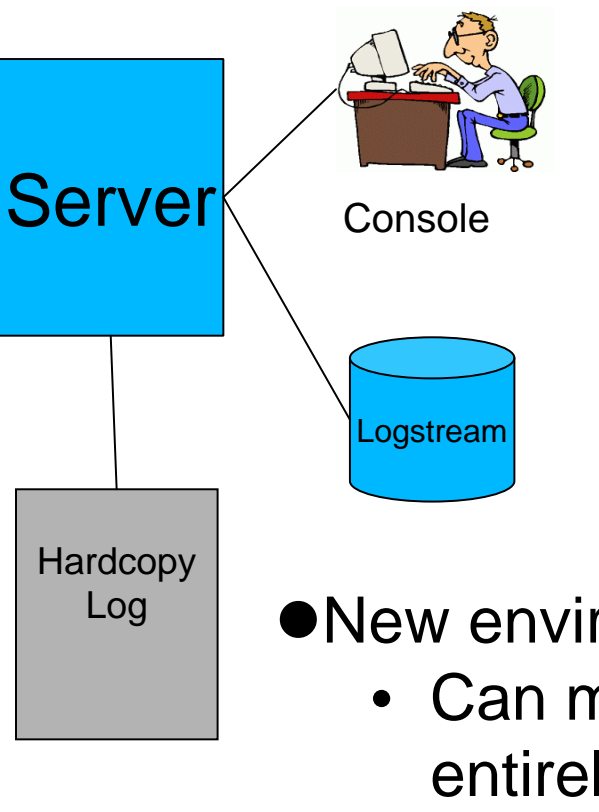

- Messages are written as:
	- WTOs to the console
	- WTOs to the log
	- Writes to SYSOUT or Logstream
- The destination for a message is determined by the code that issues it

• New environment variables override the code

- Can move the message to a new place entirely, or duplicate it elsewhere
- Force messages (by ID) to a chosen target
- Or 'NONE' to suppress entirely
- Update dynamically with MODIFY
- $\bigcirc$ Use DISPLAY to see current configuration

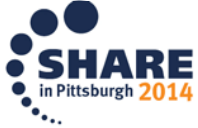

## **Taking Action on Java Out Of Memory (OOM)**

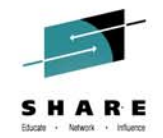

- **•** The JVMTI (Tool Interface) provides a way to take action when various events occur
- One such event is 'heap resource exhaustion'
- Function added to WAS to register a JVMTI exit and optionally take some action when an Out Of Memory occurs
- Controls:
	- ras\_java\_oom\_action=**NONE** | WTO | SVCDUMP
	- ras\_java\_oom\_interval=600 | # of seconds
	- $\bullet$ MODIFY server,JAVAOOM,INTERVAL= | ACTION= | RESET
	- $\bullet$ MODIFY server,DISPLAY,JAVAOOM
- BBOO0404E JVM OUT OF MEMORY IN ASID=nnnnX
- $\bullet$  Available in 8.0.0.3 and in 7.0.0.23

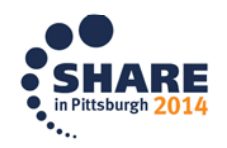

## PM85194 (Dynamically adjust CR threads)

The number of Control Region worker threads is fixed at startup.

Configurable from Application Servers  $\rightarrow$  <SERVER>  $\rightarrow$  Container Services  $\rightarrow$  ORB Service  $\rightarrow$  Custom Properties  $\rightarrow$ was.controlThreads (default is 25)

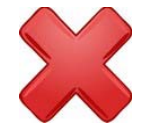

Thread pool size is fixed once the server starts.

Under certain conditions, the thread pool can deadlock with all threads synchronously waiting for work to complete, but the work is stuck on the queue.

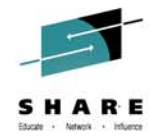

*Introduced In*

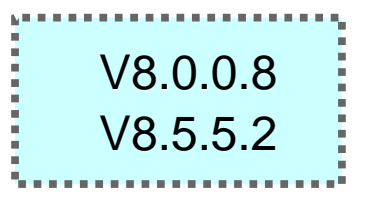

Although rare, a server restart is required at this point.

Introduced a new environment variable to allow the pool to grow:

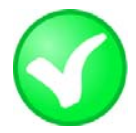

control\_region\_thread\_pool\_maximum\_size

Default is "0", but under the covers "0" means "determine a sensible maximum size based on the number of Servants and worker threads per Servant".

The thread pool starts at the same size as before, but can now dynamically grow to the maximum when deadlocks are detected.

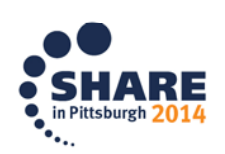

## PM74923 - Better Living Through Server Output Mgmt

Provides a means of routing SYSPRINT and SYSOUT to a UNIX file rather than JES with better file management than simple output routing we had before *Introduced In*

*In development and test environments Java developers wish to view server output from UNIX file, not JES. Ability to push server output to UNIX file has existed for some time, but output file management was very limited.*

> *Point to path where output files will be written*

V7.0.0.29

V8.0.0.6

V8.5.0.2

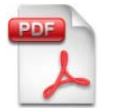

ibm.com/support/techdocs/atsmastr.nsf/WebIndex/WP102267 *More detail, including how the IHS Apache webserver can be used to list output files, control access to those files, and browse the files*

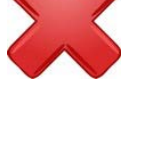

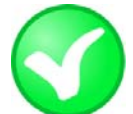

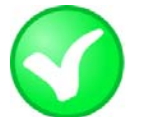

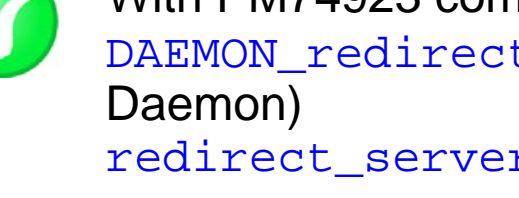

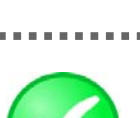

With PM74923 comes two new variables:

DAEMON redirect server output dir (for the

redirect\_server\_output\_dir (for everything else)

The output file names will be uniquely named by WAS F <server>,ROLL\_LOGS will close existing and start new Use whatever UNIX file viewing mechanism you wish

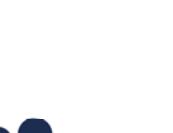

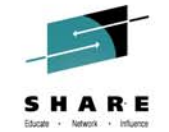

### DISPLAY WORK Support for Message from the CRA

Provides a way to use DISPLAY WORK to show work coming out of the CRA, for either SIBus (internal messaging) or Activation Spec support for MDBs:

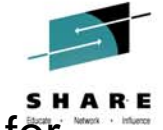

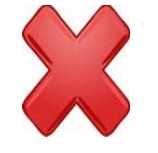

Prior to this function, work coming out of the CRA (SIBus and/or ActSpec for MDBs) was not included in DISPLAY,WORK

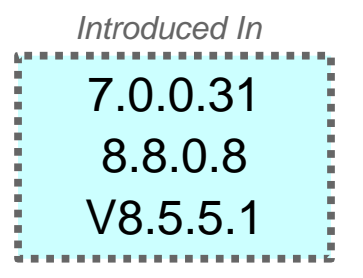

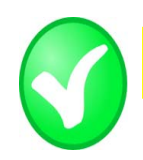

**F BBOS001,DISPLAY,WORK,CRA**

BBOO0255I TIME OF LAST WORK DISPLAY 2013/04/30 21:31:37.470352BBOO0256I TOTAL CRA REOUESTS 1000 (DELTA BBOO0257I CURRENT CRA REQUESTS 100 BBOO0258I CRA REQUESTS IN DISPATCH 100 BBOO0410I HIGHWATER CRA REQUESTS 500 BBOO0267I TOTAL CRA TIMEOUTS 0 (DELTA 0) BBOO0188I END OF OUTPUT FOR COMMAND DISPLAY,WORK,CRA 100 in flight, all dispatched, so none queued right now

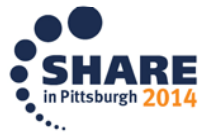

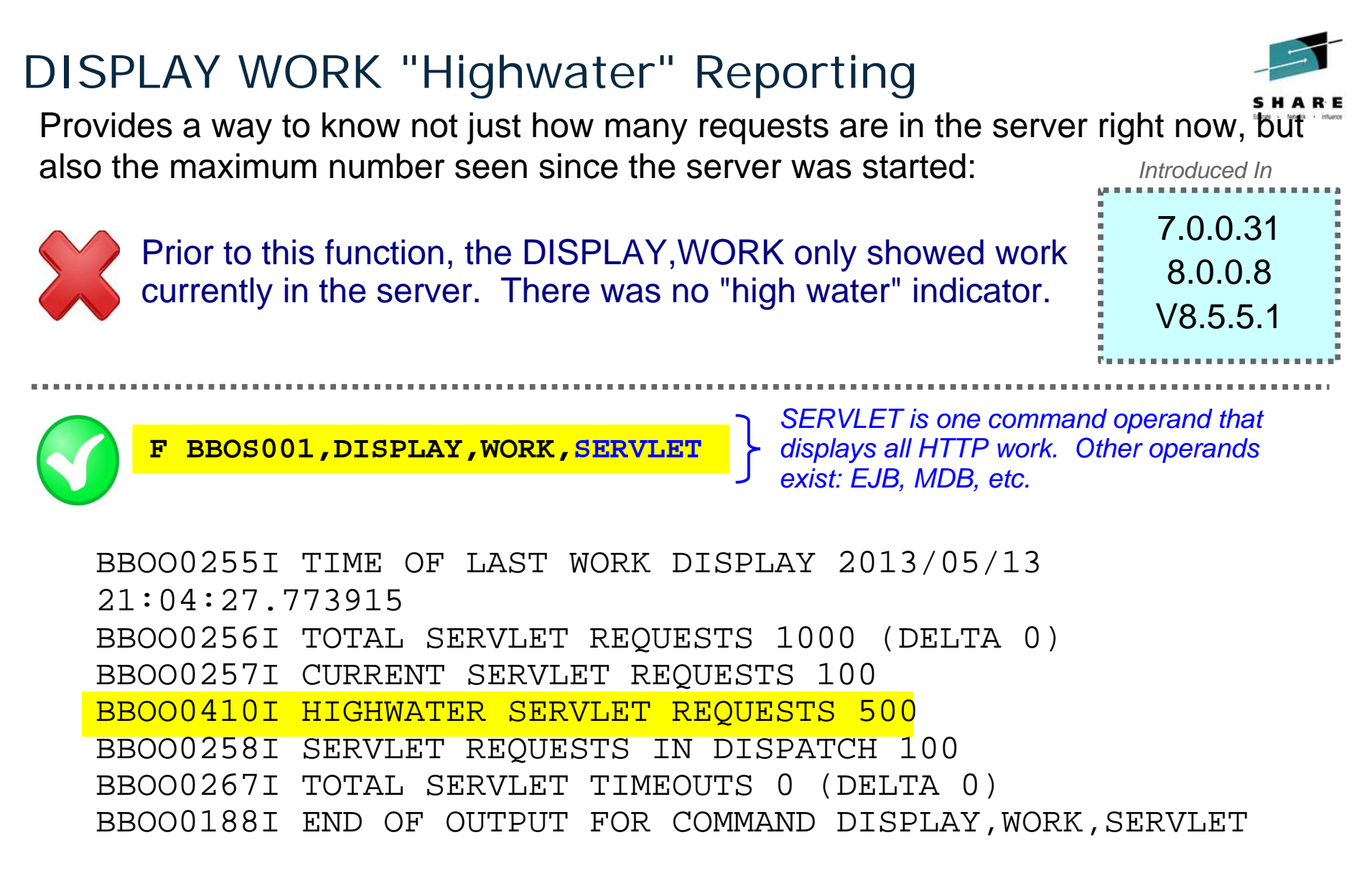

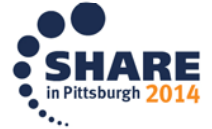

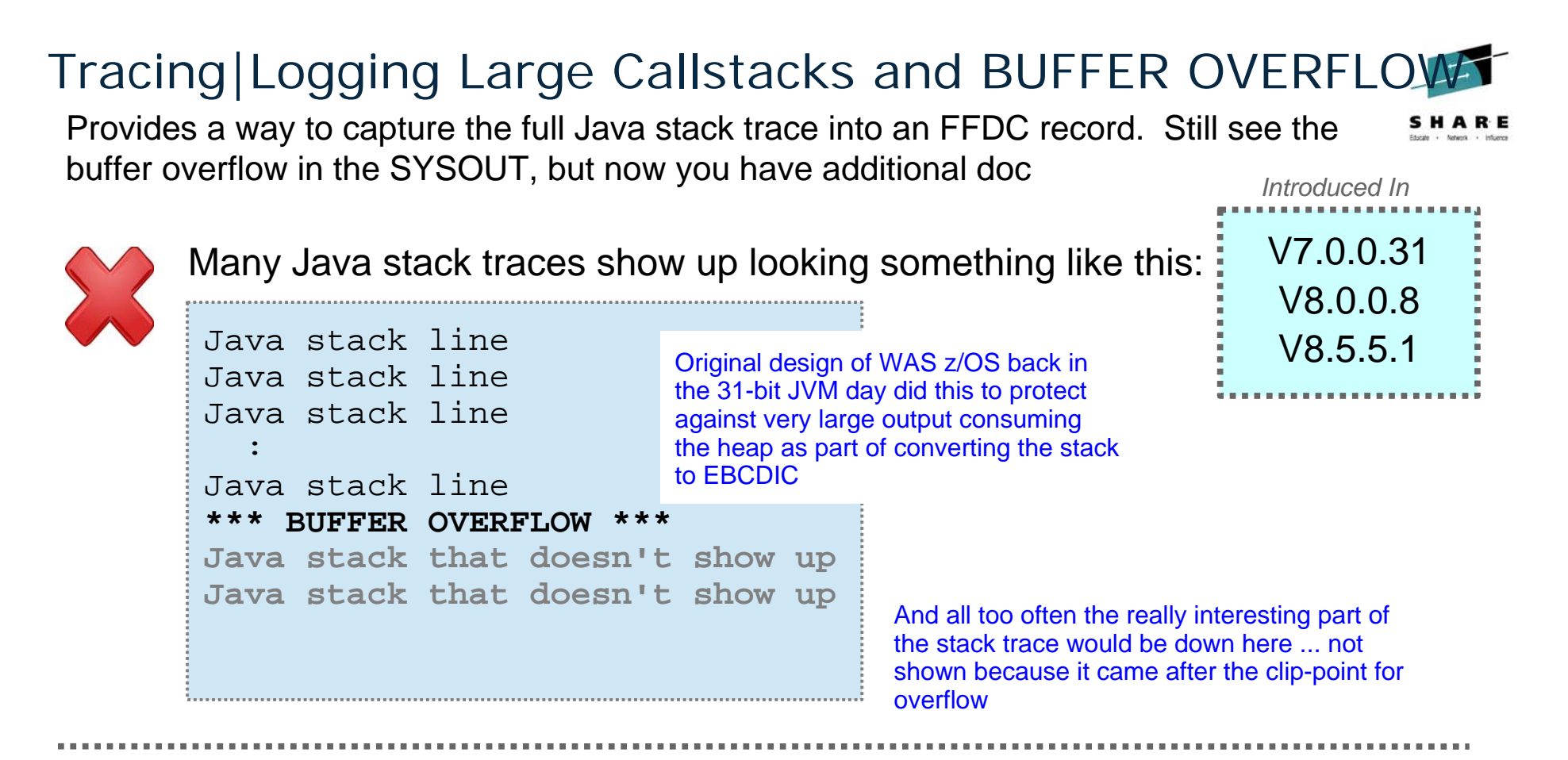

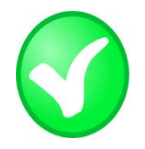

In maintenance levels shown above the same "BUFFER OVERFLOW" occurs, but the full stack is *also* put out to an FFDC incident record

\*\*\*BUFFER OVERFLOW\*\*\* TRACE DATA ROUTED TO FFDC REPORTING A NativeMessageOverflowException\*\*\* FFDC1003I: FFDC Incident emitted on <path and file> processEvent NativeMessageOverflow 1

> The actual FFDC will have the sequence number as part of the title so you can match them up.

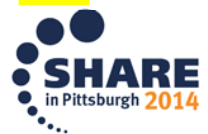

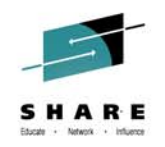

#### **Need to trace a single Thread / TCB in WebSphere?**

- Why you might need this
	- $-$  There is a thread that is accumulating CPU  $\,$
	- –Occasional javacore dumps have not proven beneficial
- You COULD turn on ALL Tracing for a few seconds
	- –– Get MANY lines of trace output
	- – $-$  Have to filter to find the one thread you are interested in
- What if you could turn Trace on for the ONE thread

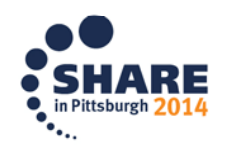

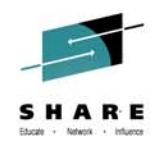

### **Need to trace a single Thread / TCB in WebSphere?**

- •NEW MODIFY server command: TRACEBYTHREAD
- • Set the ASID / TCB you want to trace: (in hex) → MODIFY server,TRACEBYTHREAD,ASIDX=nnnn,TCBX=nnnnnn
- • Enable the tracing you want
	- → MODIFY server,TRACEJAVA='com.ibm.ws.security.\*=all;SSL=all'
- • IMPORTANT - When you have the tracing you want, turn tracing back off  $\rightarrow$  MODIFY server, TRACEINIT
- • AFTER tracing is turned off, disable trace by thread → MODIFY server,TRACEBYTHREAD,RESET
- •Introduced in FixPack 8.5.5.2
- $\bullet$ For this and other nuggets:
- • Whitepaper: **Hidden Gems in the WAS z/OS Maintenance Stream**
	- http://www.ibm.com/support/techdocs/atsmastr.nsf/WebIndex/WP102371

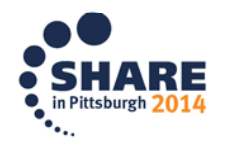

## **collector.sh on WebSphere App Server z/OS**

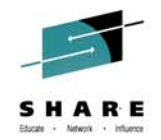

- collector.sh translates its ouput ASCII > EBCDIC
- causes problem on z/OS
- Issue these 3 USS commands from directory outside of your WebSphere config directory (ie. /tmp)

**export IBM\_JAVA\_OPTIONS=-Dfile.encoding=ISO8859-1 WAS\_HOME/DeploymentManager/profiles/default/bin/collector.sh WAS\_HOME/AppServer/profiles/default/bin/collector.sh**

• May see 'deprecated' message… don't be alarmed...

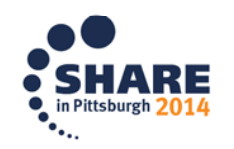

## **collector.sh on WebSphere App Server z/OS**

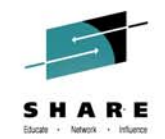

- File created in the directory where the commands were run:
- hostname.cellname.nodename.default-WASenv.jar
- When sending in files prepend PMR# to the filenames:
- eg:

12251.999.000. boss0181.pok.ibm.com-bcell1-bnode1-default-WASenv.jar

• Feed into ISA Tool:

'WebSphere Application Server Configuration Visualizer [Report]'

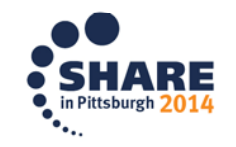

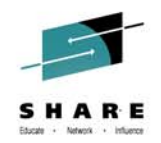

### WebSphere Application Server Configuration Visualizer

- • Generates an interactive HTML visualization of a WebSphere Application Server configuration. Accepts any combination of archive files containing configuration directories, such as Data Collector output. Configurations from multiple nodes in a cell will be merged into a single visualization, and multiple cells can be displayed in the output.
- • It works with any (full profile) WebSphere Application Server based product, such as IBM Business Process Manager Advanced, WebSphere Process Server, WebSphere Enterprise Service Bus, WebSphere Service Registry and Repository.
- $\bullet$  Nodes are laid out vertically, with the servers (including nodeagent/dmgr) contained in the node that hosts it.
- •The clusters are shown horizontally, spanning the servers in that cluster.
- $\bullet$  Default messaging provider (Service Integration Bus) buses are shown vertically on the right, with the messaging engines overlaid on the o servers/clusters that host them.

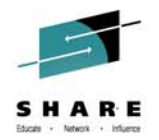

#### WebSphere Application Server Configuration Visualizer

• Unique database names are shown at the bottom, from analyzing all the JDBC Data Sources in the cell.

- • If you have multiple core groups, the core group membership is shown for each server and a summary of the core groups is shown at the bottom.
- If you click on an item such as a cell, cluster or server, you can see more detail such as the applications deployed, the port numbers, log locations, thread pools etc.
- • A list of all the deployed applications is shown if you click on the cell name (top left corner of the outer box).
- • The deployment details of each application module are shown under the cluster/server to which it is deployed (highlighted if you click the link in the 'module deployments' on the cell).
- The mapping from resource references to JNDI resources is shown for the application deployments, such as JMS Connection Factories and JNDI Data Sources.

### WebSphere Application Server Configuration Visualizer

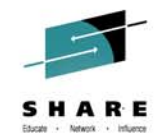

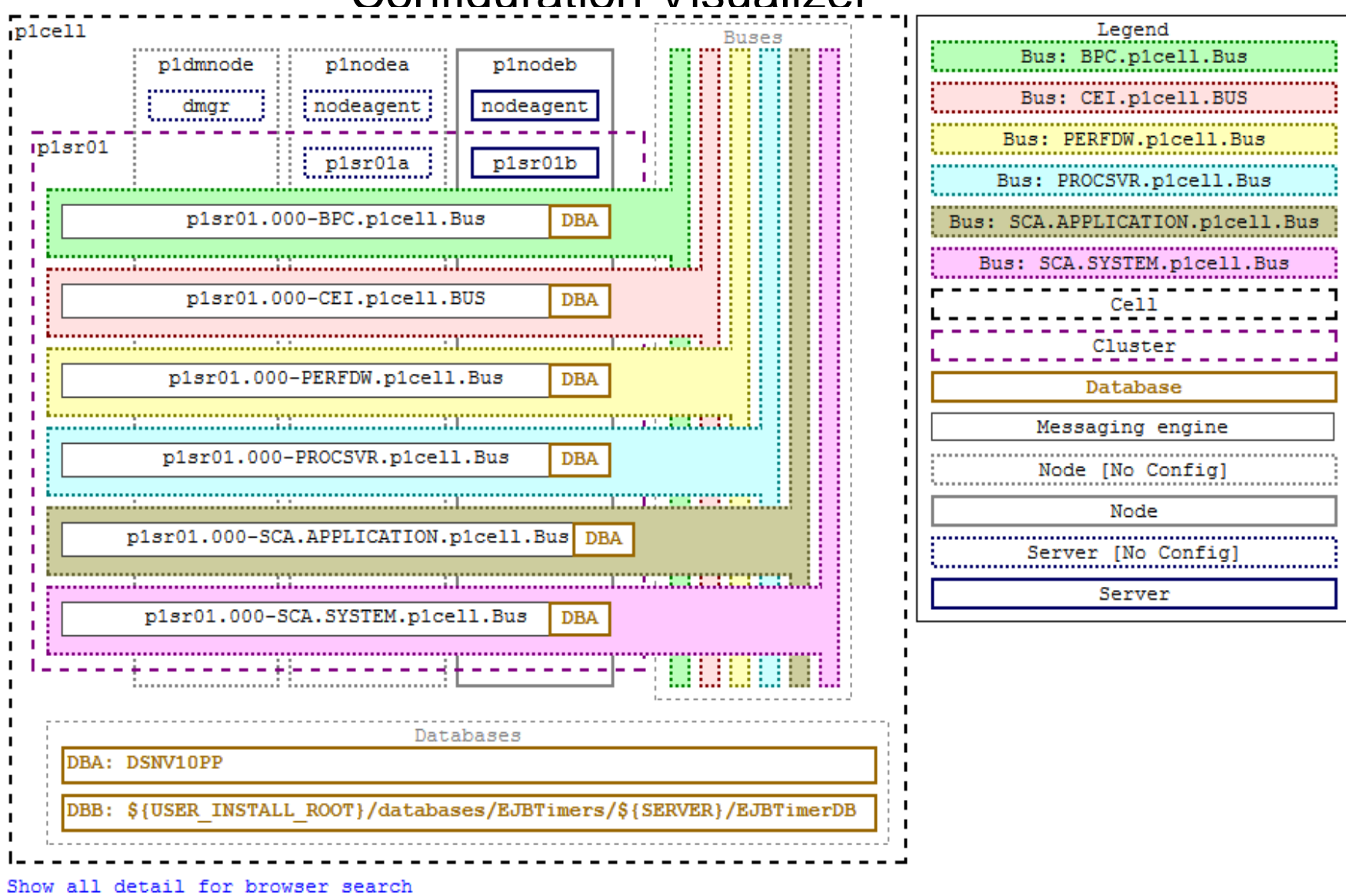

Complete your session evaluations online at www.SHARE.org/Pittsburgh-Eval

RE

014

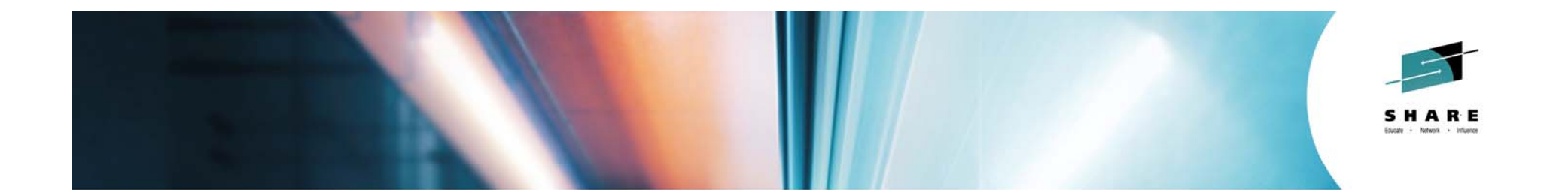

## WebSphere Liberty Profile – What's New?

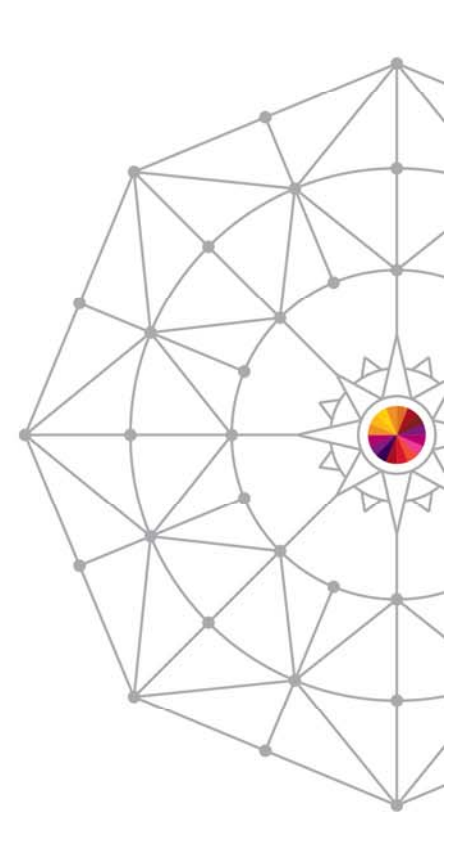

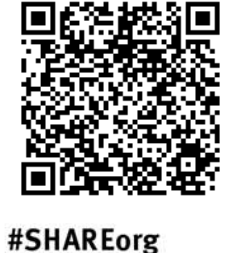

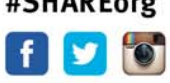

Copyright (c) 2014 by SHARE Inc. CO **(D)** Somethy a strept where otherwise noted, this work is licensed under

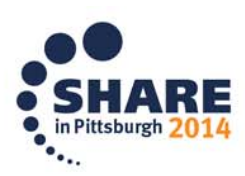

#### Liberty Administrative Center

Existing administrative tools for the lightweight Liberty Profile of the WebSphere Application Server include Eclipse developer tools and a command line interface.

The Liberty admin center extends these capabilities to include a browser-based interface for deploying, configuring, and administering Liberty environments via desktop, tablet and smartphones.

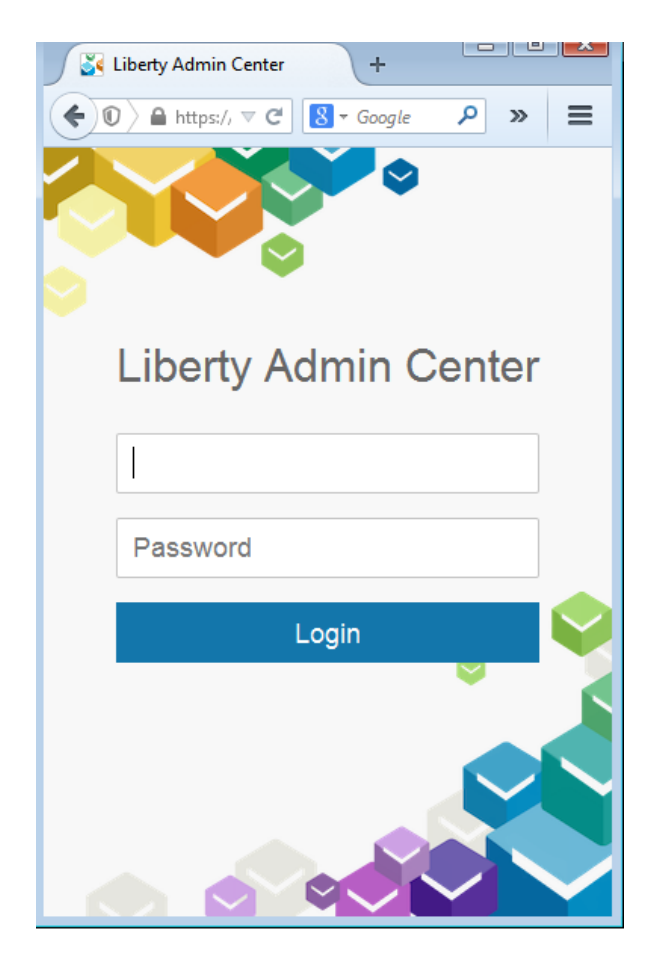

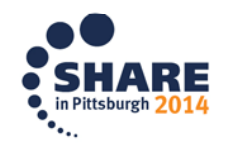

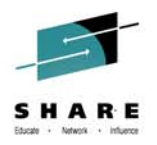

#### Collective Default Toolbox

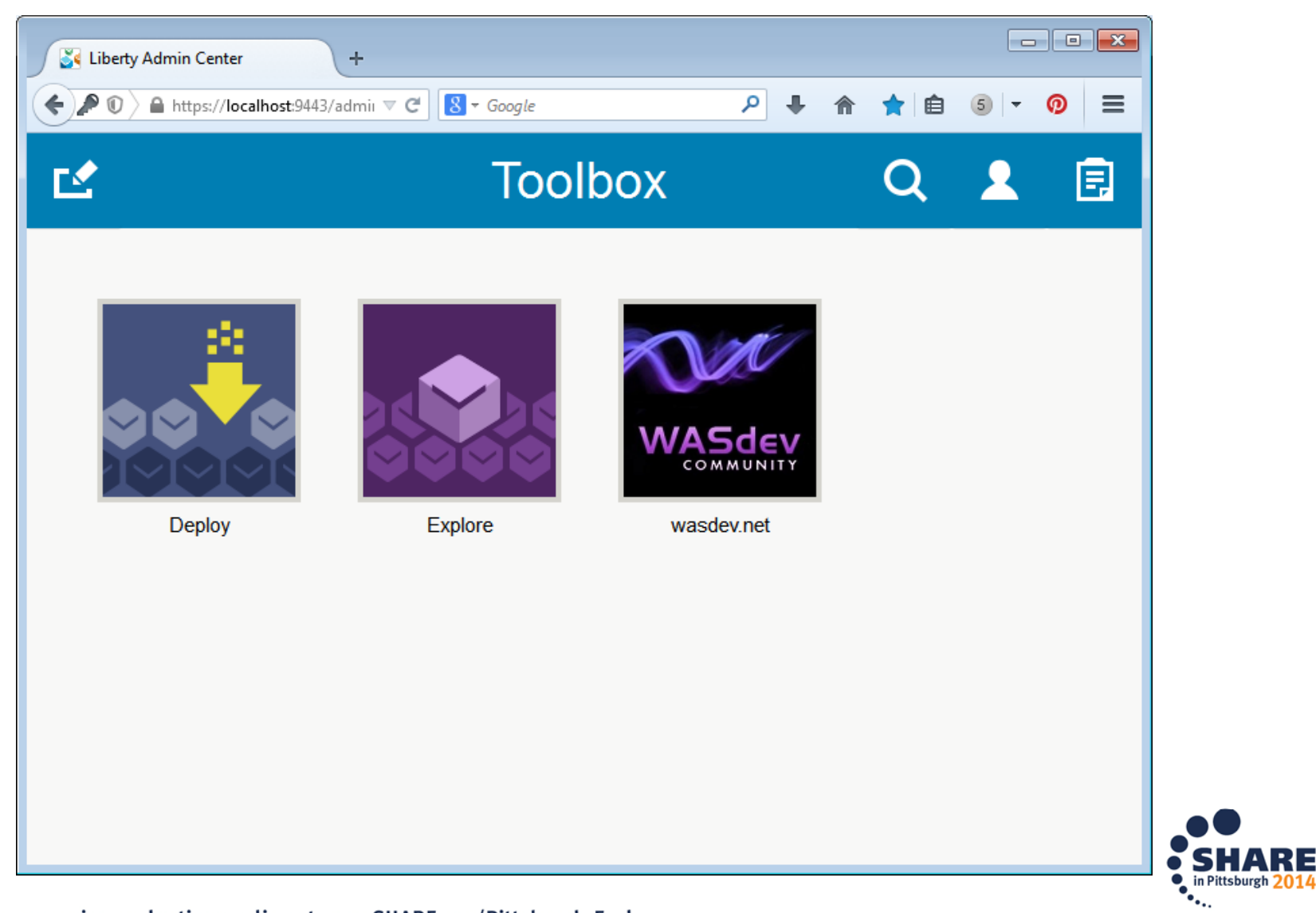

29Complete your session evaluations online at www.SHARE.org/Pittsburgh-Eval<br>Liberty Administrative Center

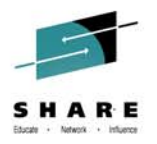

#### Explore the Collective

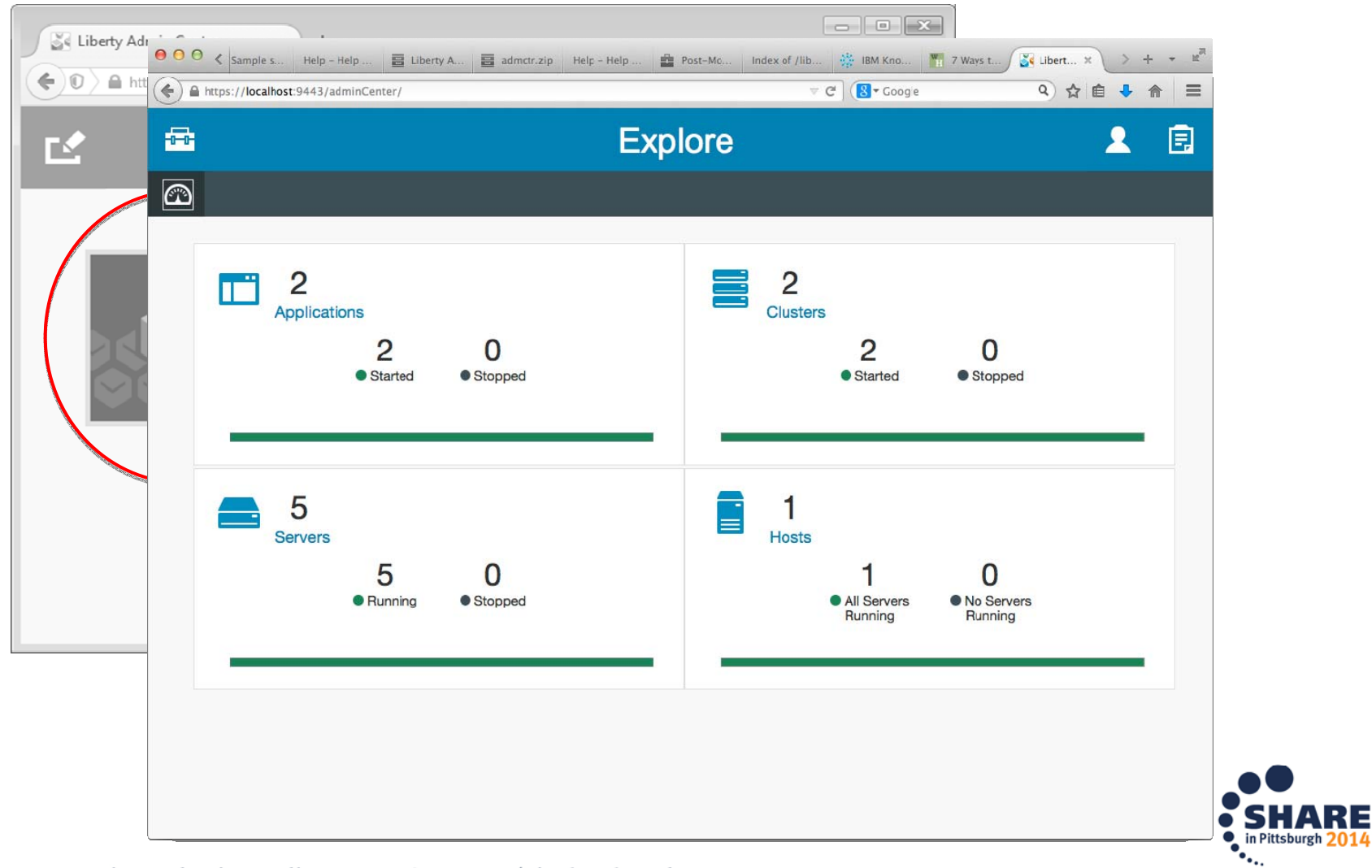

30Complete your session evaluations online at www.SHARE.org/Pittsburgh-Eval<br>Liberty Administrative Center

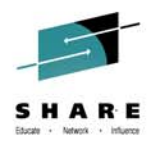

#### Explore the Collective Servers

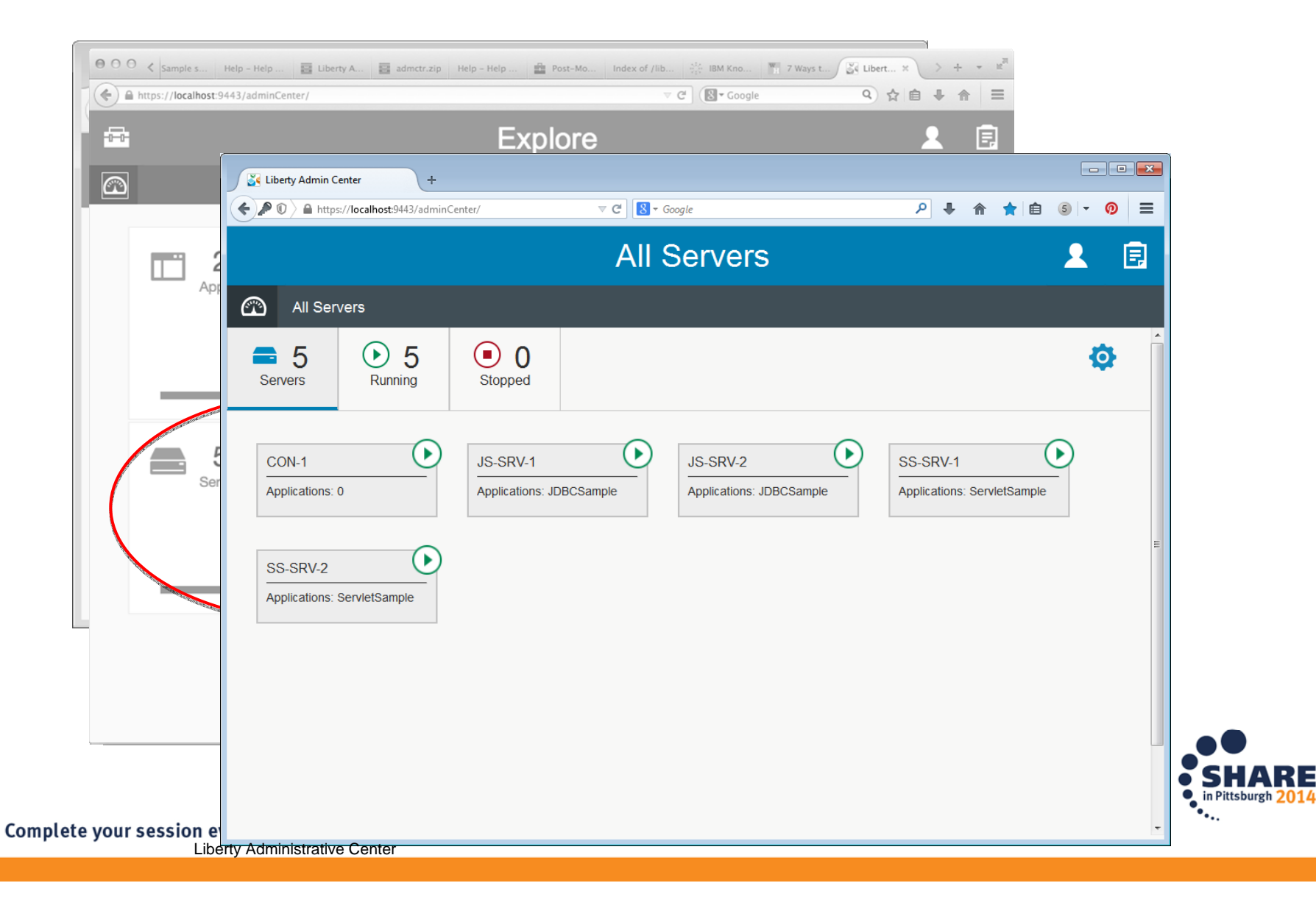

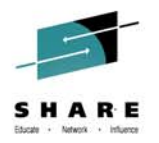

#### Lifecycle Actions

As an Admin…

- I want to start and stop my servers
- I want to start and stop my clusters
- I want to start and stop my applications
- I want to identify potential problems

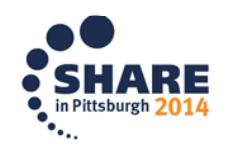

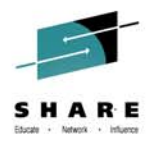

#### Start/Stop/Restart a Server

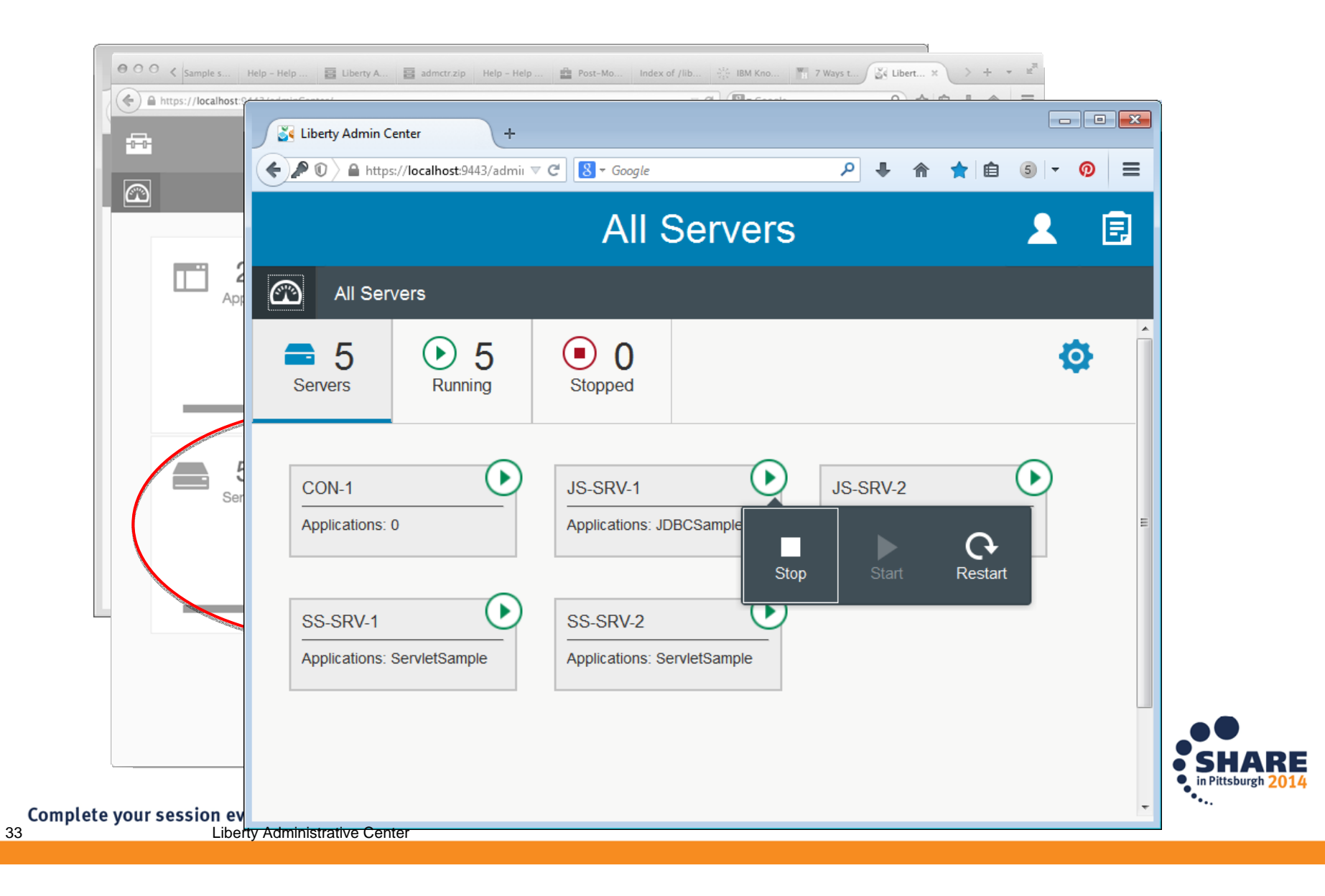

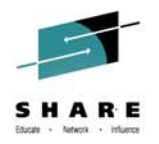

#### View Potential Problems

34

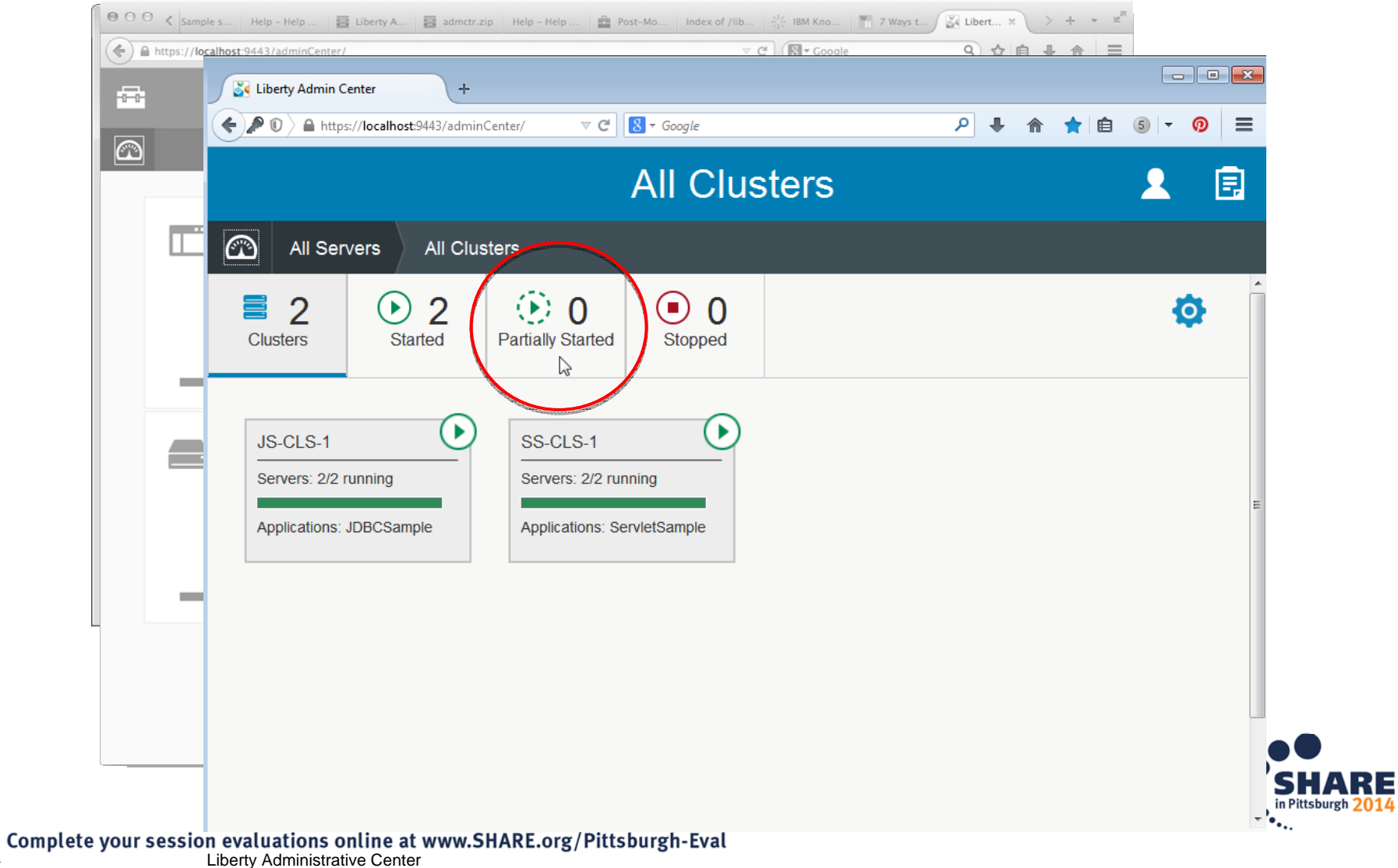

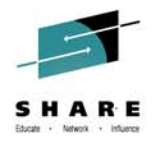

## **More Info…**

- $\bullet$  **The 'GO-TO' place for Liberty**
	- https://developer.ibm.com/wasdev
	- https://developer.ibm.com/wasdev/downloads
		- ALL the features.. Including the Admin Center
- • **Setting up Admin Center**
	- –https://www.youtube.com/watch?v=NkNXxMp5fAc
- $\bullet$  **Touring the Liberty profile Admin Center**
	- –https://www.youtube.com/watch?v=Gn4wiYNWkNE

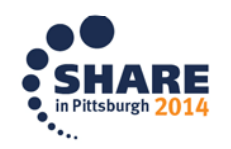

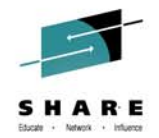

#### *The Liberty Extensions System Programming Interface (SPI) provides the ability to extend the Liberty profile with custom features, including full life cycle management*

- **Supports third party extension of the runtime** 
	- ▶ Provide extension features enabled from server.xml just like base Liberty features
	- ▶ Receive configuration information from server.xml
	- $\blacktriangleright$  Integrate with runtime by accessing Liberty SPIs
	- ▶ Expose APIs that applications can access
- WDT project type for feature development
- A product extension is a directory on disk structured like the wlp dir
- All content for a feature is relative to the extension location the feature is installed to
- **Registered in wlp/etc/extensions** 
	- One file per extension
	- File is named <extension name>.properties

com.ibm.websphere.productId=<your product id> com.ibm.websphere.productInstall=<absolute, or relative file path>

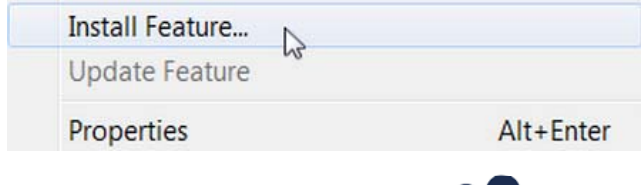

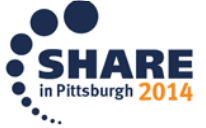

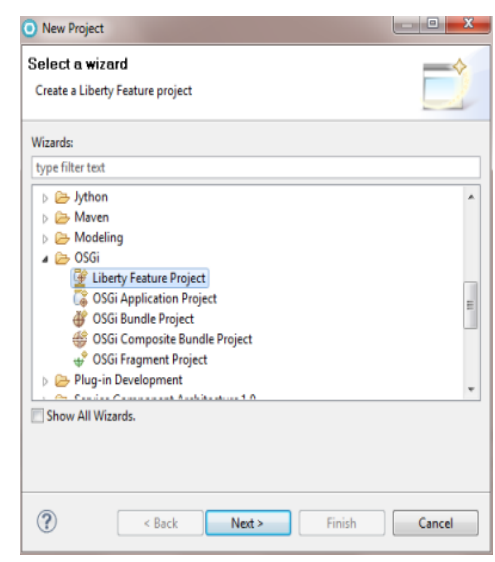

#### Liberty – Support for WebSphere Web Cache

WAS v8.5.5 provides support for WebSphere Web Cache, a.k.a. DynaCache, enabling a local caching service for simplified development of applications

- Local server cache for dynamic web content • Enables developers to easily develop / Servlet/JSP/ test applications for local server caching application solutions  $\cdot$  Same API as full WAS • Optional disk offload
- LRU replacement policy
- Run as local server cache in production or move applications unchanged to distributed caching via WebSphere eXtreme Scale

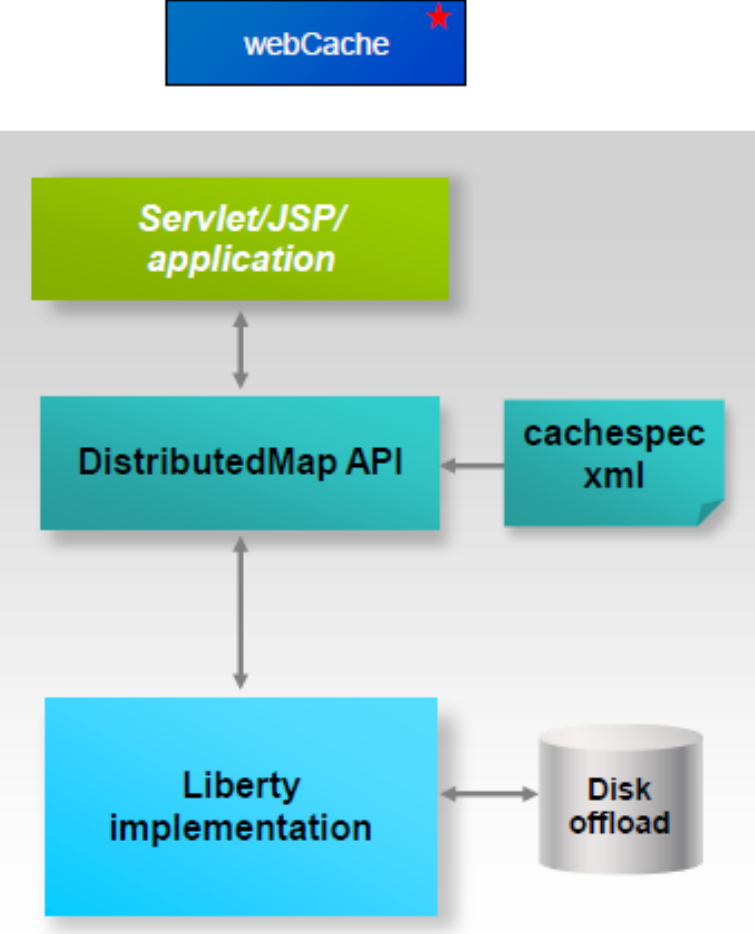

 $\bullet$ 

 $\bullet$ 

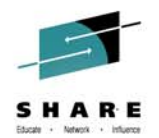

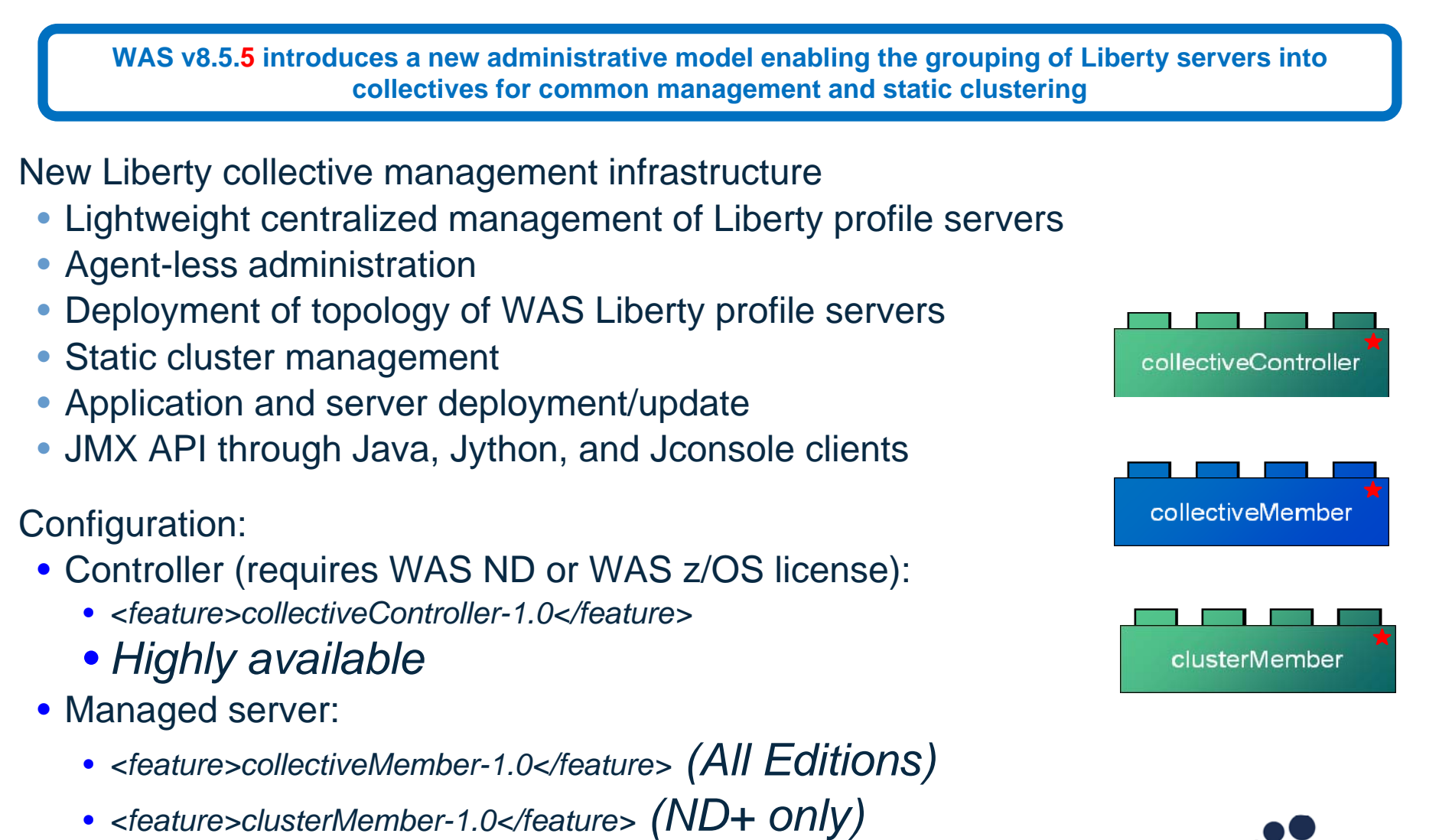

 $\bullet$ Scales to 1000s of JVMs

#### Liberty Collectives (WAS ND)

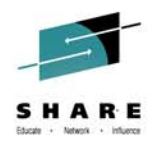

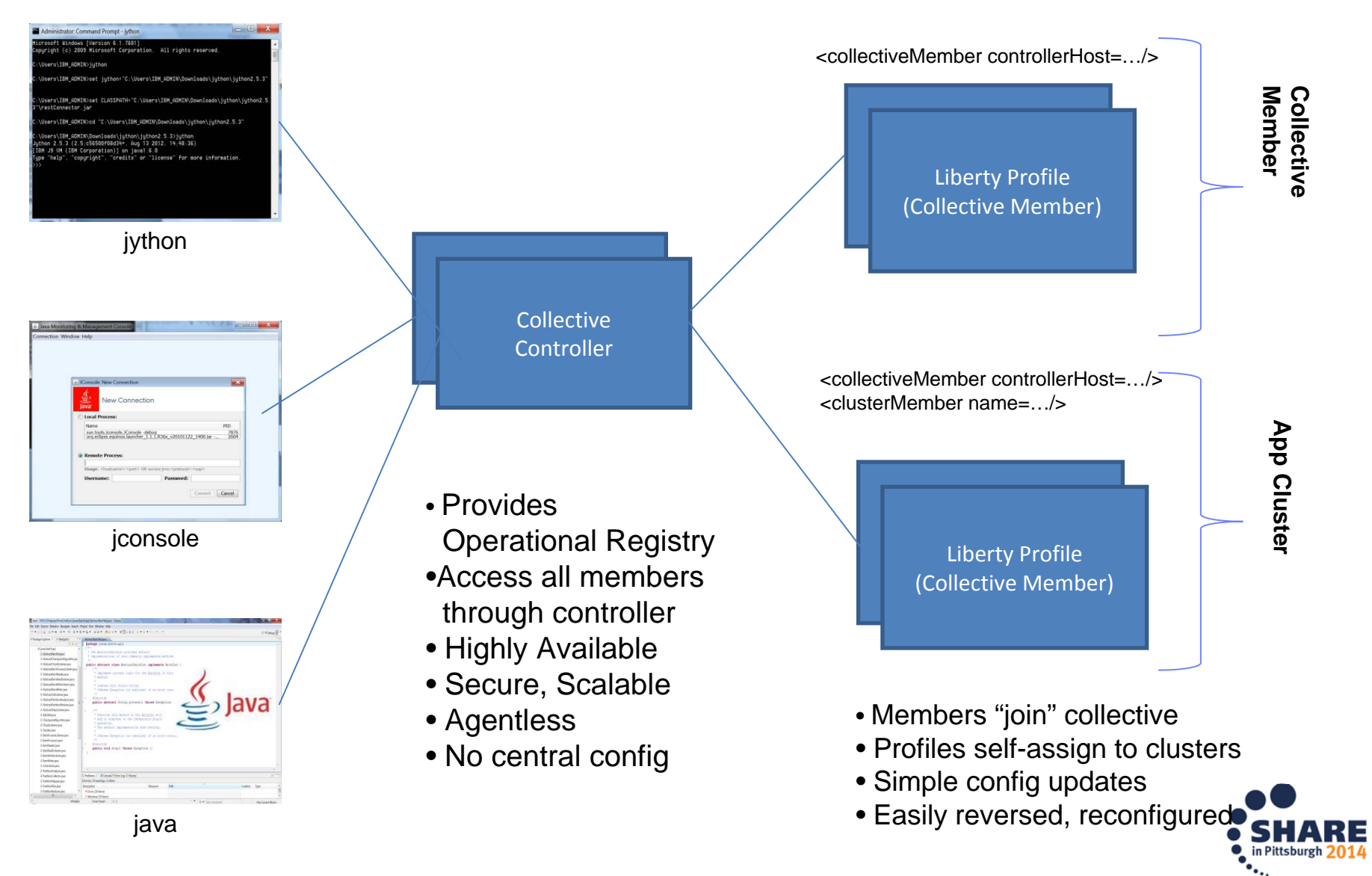

#### **z/OS Connect – a brief summary**

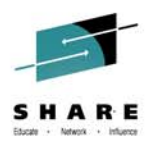

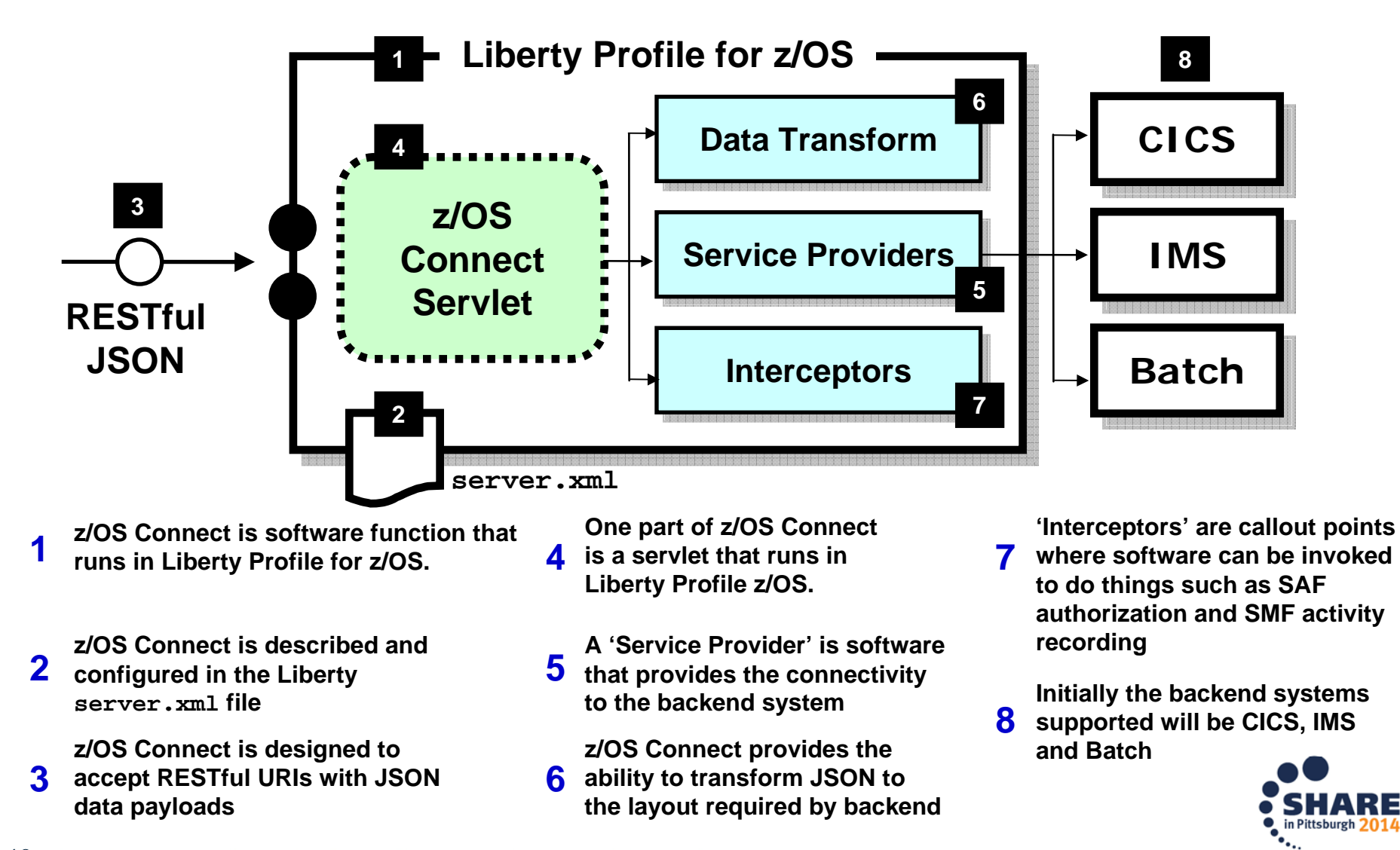

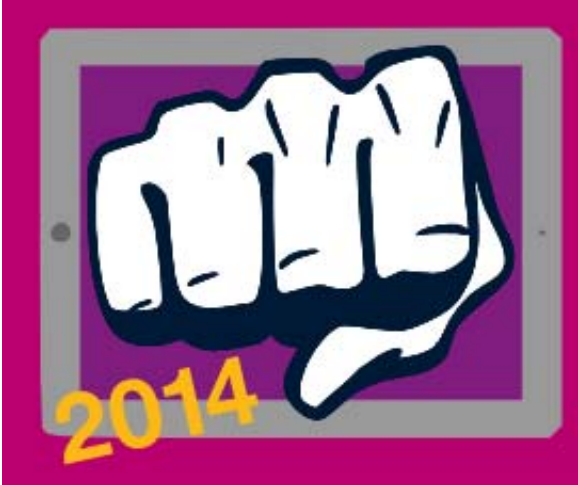

# **MOBILE MAINFRAME DTHROWDOWN** Will you be our mobile champ?

## Open to existing System z clients

**IMS** 

Build a proof-of-concept demonstrating mobile The challenge: enablement of your existing mainframe apps.

**CICS** 

## Get IBM help to build your mobile PoC

**Call us 'Coach':** We provide getting started guides and access to IBM zMobile Experts for questions and queries.

Win a week with IBM experts & more

**Make it real:** 

Win help from IBM to bring your mobile app to life.

ibm.biz/mmathrowdown

No submission of code required, only screenshots. Entries must be complete and submitted by 17 Sept 2014.

WAS